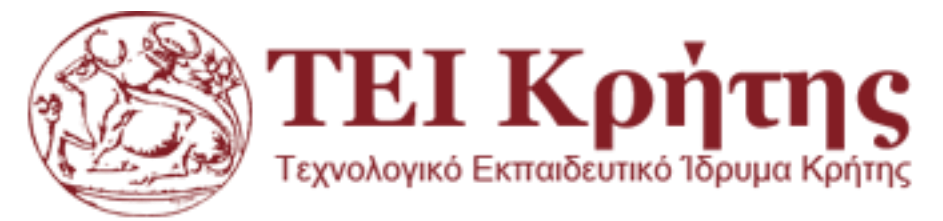

## Τμήμα Μηχανικών Πληροφορικής

# ΠΤΥΧΙΑΚΗ ΕΡΓΑΣΙΑ

## ΥΛΟΠΟΙΗΣΗ ΙΣΤΟΤΟΠΟΥ HTML5 ΣΧΕΤΙΚΑ ΜΕ ΤΟΝ ΤΟΥΡΙΣΜΟ ΤΗΣ ΚΡΗΤΗΣ

## ΕΥΤΥΧΙΟΣ ΠΡΩΤΟΠΑΠΑΔΑΚΗΣ

## ΑΜ: 1704

## ΕΠΙΤΗΡΗΤΗΣ ΚΑΘΗΓΗΤΗΣ: ΝΙΚΟΛΑΟΣ ΠΑΠΑΔΑΚΗΣ

### **Table of Contents**

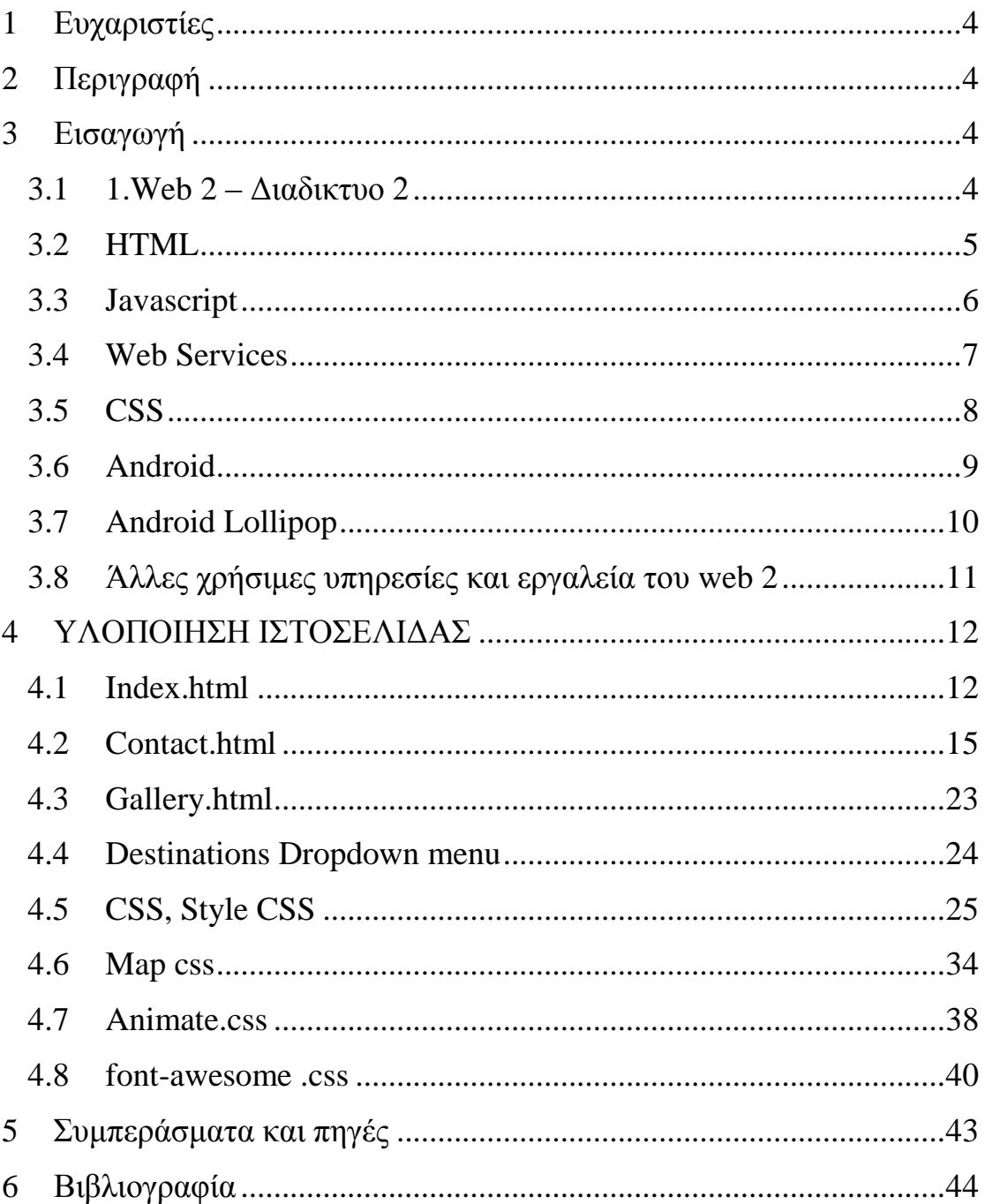

### ΕΙΚΟΝΕΣ

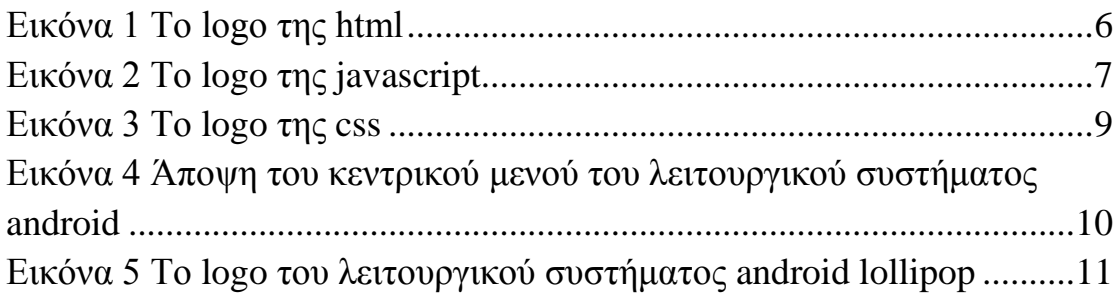

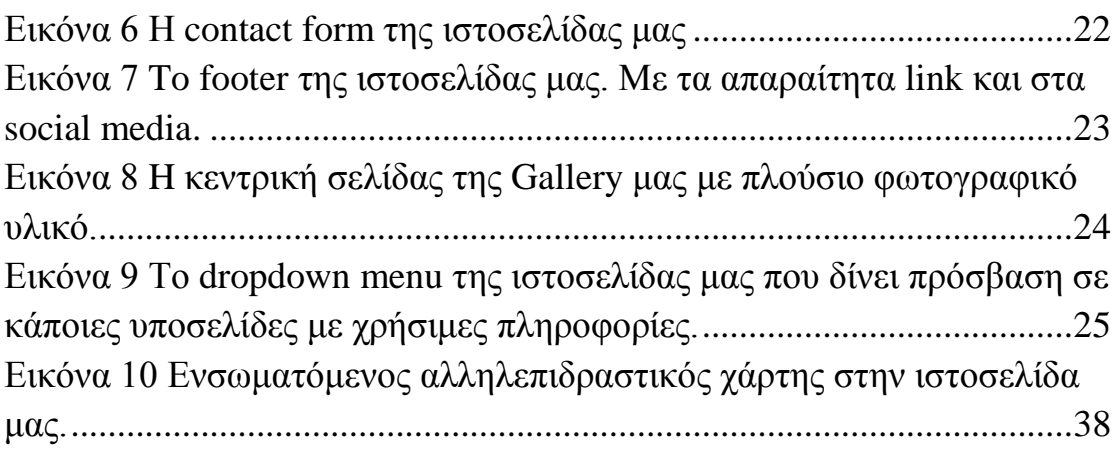

# <span id="page-3-0"></span>**1 Ευχαριστίες**

Σε αυτό το κομμάτι της παρουσίασης της εργασίας μου θα ήθελα να ευχαριστήσω όσους με στήριξαν για να συνεχίσω την προσπάθεια μου μέχρι την περάτωση της πορείας μου στην σχολή και την ολοκλήρωση τόσο της πτυχιακής μου άσκησης όσο και της σχολής.

Όπως τους γονείς μου για την συνεχή συμπαράσταση ηθική και οικονομική .

Τον επιτηρητή καθηγητή της πτυχιακής μου κ.Νικόλαο Παπαδάκη για την πολύτιμη καθοδήγηση του και τις τεχνικές συμβουλές του για την περάτωση της εργασίας μου με την μέγιστη δυνατή αποκόμιση τεχνικών γνώσεων αλλά και οργανωτικών και σωστού προγραμματισμου.

## <span id="page-3-1"></span>**2 Περιγραφή**

Η πτυχιακή αυτή αφορά την δημιουργία ενός τουριστικού ιστότοπου με την χρήση απλών προγραμματιστικών εργαλειών και τεχνολογίων του web 2.

Συγκεκριμένα με την χρήση html5,ccs3 και javascript στοχέυσαμε σε ενα ενημερωτικό τουριστικό οδηγό της Κρήτης. Τα προγραμματιστικα και σχεδιαστικα αυτα εργαλεια ειναι αρκετα ευχρηστα και ευελικτα στην δημιουργια ενος αρμονικου οπτικου αποτελεσματος επισης. Τα μενού της ιστοσελίδας μας και η σχεδιάση του βασικού template είναι επίσης εμπνευσμένα από το material design της google που παρουσιάστηκε μετά την έκδοση του λειτουργικού συστήματος android 5 (lollipop). Ο στόχος ήταν η δημιουργία ενός απλού και φιλικού στην χρήση ιστότοπου αλλά παράλληλα αλληπιδραστικού και εμφανίσιμο.

## <span id="page-3-2"></span>**3 Εισαγωγή**

### <span id="page-3-3"></span>**3.1 1.Web 2 – Διαδικτυο 2**

Στο Web 2.0 υπάρχουν πολλές νέες καινοτόμες τεχνολογίες και πολυ εξυπνη χρήση πολυμεσικών εργαλείων και ενσωμάτωση βίντεο αλλά και διαφόρων αλληλεπιδραστικών τεχνολογίων στις ιστοσελίδες! Ωστόσο, οι περισσότερες τεχνολογίες που απαιτούνται για την ανάπτυξη τέτοιων εφαρμογών χρειάζονται επιπρόσθετες βιβλιοθήκες. Τα τελευταία χρόνια το πρόβλημα αυτό έχει επιλυθεί ως ένα μεγάλο βαθμό με την συνεχόμενη εξέλιξη και ανάπτυξη της scripting γλώσσας html 5.

Ενας βασικός βραχίονας ανάπτυξης σελίδων στο web 2 ειναι το html 5 που προτιμάται όλο και περισσότερο από τους προγραμματιστές του διαδικτύου. Εκτοπίζει επίσης απαρχαιωμένες τεχνολογίες που χρησιμοποιούνταν για πολλά χρόνια ακόμα και δεκαετίες στο παλιο web το web 1 οπως πχ το flash. Αλλες νεες δυνατοτητες που φερνει η εξελιξη αυτη του web στους προγραμματιστες ειναι η δημιουργία απλών εφαρμογών και ιστοσελίδων για το χρήστη για smart phones , smart tvs αλλά και tablets. Αυτή η πτυχιακή όπως θα δουμε δίνει βάση σε αρκέτες τεχνολογίες Web 2.0 όπως πχ html 5 και css3 με ολα τα νεα σύγχρονα tags που διαθέτουν.

Η εξέλιξη του Web 2.0 τα τελευταία χρόνια έφερε την μεταμόρφωση από τις τρέχον εφαρμογές σταθερών (tower)υπολογιστών σε απλές αλλά πολύ πρακτικές και δυναμικές εφαρμογές που εκτέλουνται αποκλειστικά στον browser. Επίσης με την ανάδυση του Web 2.0, οι εφαρμογές για δυναμική διαχείριση data βάσεων δεδομένων έχουν πολλαπλασιαστεί. Ένας λόγος για αυτό το πλεονέκτημα είναι η ευκολία που προσφέρουν οι αλληπεδραστικές web εφαρμογές που δεν χρείαζονται κάποια εγκατάσταση στην τοπική μηχανή του χρήστη αλλά τρέχουν real time στον browser.

### <span id="page-4-0"></span>**3.2 HTML**

Η HTML, είναι μια τυπική γλώσσα σήμανσης που χρησιμοποιείται για τη δημιουργία ιστοσελίδων. Μαζί με το CSS, και JavaScript, η html χρησιμοποιείται από τις περισσότερες ιστοσελίδες για να δημιουργήσουν οπτικά ελκυστικές ιστοσελίδες, interfaces χρήστη για διάφορες εφαρμογές web, και διεπαφές χρήστη για πολλές εφαρμογές κινιτων συσκευών όπως smartphones. Η HTML περιγράφει τη δομή μιας ιστοσελίδας σημασιολογικά καθιστώντας τη μια γλώσσα σήμανσης, παρά μια γλώσσα προγραμματισμού. Η HTML γράφεται υπό μορφή στοιχείων που λέγονται tags πολλές φορές μέσα σε εναν απλό editor κειμένου. Οι ετικέτες HTML δουλεύνουν και αναγνωρίζονται κυρίως ανά ζεύγη με την πρώτη να ονομάζεται ετικέτα έναρξης και τη δεύτερη ετικέτα ή αλλιώς tag λήξης ή αλλίως ανοίγματος και κλεισίματος αντίστοιχα. Ανάμεσα στις ετικέτες, οι σχεδιαστές ιστοσελίδων μπορούν να τοποθετήσουν κείμενο, πίνακες, εικόνες κλπ. Ένας περιηγητής μπορεί να διαβάζει έγγραφα HTML και τα συνθέτει σε σελίδες που μπορεί κανείς να διαβάσει ή να ακούσει. Ο περιηγητής δεν εμφανίζει τις ετικέτες HTML, αλλά τις χρησιμοποιεί για να ερμηνεύσει το περιεχόμενο της σελίδας. Τα στοιχεία της HTML χρησιμοποιούνται για να κτίσουν όλους του ιστότοπους. Η HTML επιτρέπει την ενσωμάτωση εικόνων και άλλων αντικειμένων μέσα στη σελίδα, και μπορεί να χρησιμοποιηθεί για να εμφανίσει δια δραστικές φόρμες. Παρέχει τις μεθόδους δημιουργίας δομημένων εγγράφων (δηλαδή εγγράφων που αποτελούνται από το περιεχόμενο που μεταφέρουν και από τον κώδικα μορφοποίησης του περιεχομένου) καθορίζοντας δομικά στοιχεία απαραίτητα για το κείμενο, όπως επικεφαλίδες, παραγράφους, συνδέσμους κτλ.Επίσης είναι δυνατό να ενσωματώνονται αυτοματοποιημένες αλληλουχίες εντολών ή αλλιώς scriptaκια σε γλώσσες όπως η JavaScript τα οποία εμπλουτίζουν οπτικά τις εφαρμογές μας και τις ιστοσελίδες μας html αλλά και τις κάνουν και πιο αλληλεπηδραστικές με χρήση πολυμεσικών στοιχειών . Οι περιηγητές μπορούν επίσης να αναγνωρίζουν αρχεία μορφοποίησης CSS για να ορίζουν την εμφάνιση και τη διάταξη του κειμένου ,των εικόνων και όλου του πολυμεσικού υλικού στον ιστότοπο. Γενικότερα ενθαρρύνεται η χρήση της CSS για σκοπούς σχεδίασης της εμφάνισης ενός ιστότοπου αντί διαφόρων στοιχείων μορφόποιησης που διαθέτει επίσης αυτούσια η HTML. Τα πλεονεκτήματα χρήσης css είναι αρκετά. Όπως πχ ευκολότερη συντήρηση της ιστοσελίδας μας , εύρεσης συγκεκριμένων στοιχείων μορφοποίησης άρα και ευκολότερα αλλαγές σε συγκεκριμένα σημεία της εφαρμογής μας και απλοποίηση του κώδικα καθώς αποφεύγεται η μίξη κώδικα html και css που σημαίνει αποφυγή διπλοεγγραφής στοιχείων μορφοποίησης (duplication).

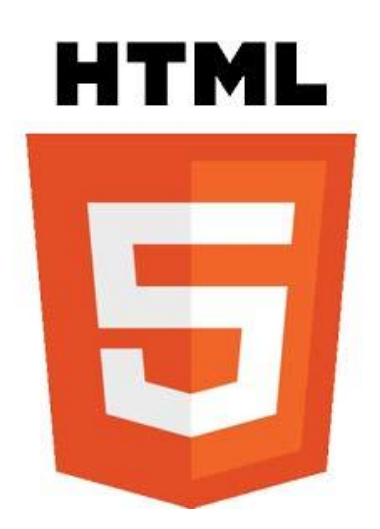

Εικόνα 1 Το logo της html

### <span id="page-5-1"></span><span id="page-5-0"></span>**3.3 Javascript**

Την JavaScript την οφειλουμε στον Brendan Eich έναν προγραμματιστή της εταιρείας Netscape που την δημιούργησε το 1995 και περιήλθε με τον browser ιστοσελίδων Netscape 2 στις αρχές του 1996. Ονομάστηκε αρχικά LiveScript αλλά για λόγους μάρκετινγκ, καθώς η εξάπλωση της γλώσσας προγραμματισμού java ήταν ήδη πολύ μεγάλη κατέληξε σε JavaScript. Είναι μία γλώσσα προγραμματισμού επηρεασμένη από γλώσσες προγραμματισμού όπως η Java, αλλά η ίδια είναι περισσότερο scripting γλώσσα παρά αντικειμενοστραφής .

Ο κώδικας της JavaScript γράφεται σε καθαρό κείμενο και ενσωματώνεται μέσα στον κώδικα της HTML, εκτελέιται άμεσα και όταν λαμβάνει χώρα ένα προγραμματισμένο συμβάν (event). Δεν γίνεται μεταγλώττιση (compilation) του κώδικα της JavaScript, αρκεί μόνο ο περιηγητής να υποστηρίζει την JavaScript. Μερικά από τα κυρίως χαρακτηριστικά της JavaScript είναι:

-εύκολη στην χρήση και μαθαίνεται επίσης εύκολα ακόμα και από αρχάριους προγραμματιστές

-εκτελείται γρήγορα και δεν επιβαρύνει τον web server μας

-τα προγράμματα ενσωματώνονται στις σελίδες της html και δεν χρειάζονται μεταγλώττιση δηλαδή compilation

-Μπορεί να χρησιμοποιηθεί γρήγορα σε απλά μικρά site αλλά μπορεί να χρησιμοποιηθεί πολύ πρακτικά και σε πολύπλοκες σχεδιαστικά web εφαρμογές και ιστοσελίδες.

-αν και δεν είναι αντικειμενοστραφής γλώσσα βασίζεται στην φιλοσοφία των αντικειμενοστραφών με αποτέλεσμα να έχει κάποιες από τις δυνατότητες τους ακολουθόντας την φιλοσοφία τους.

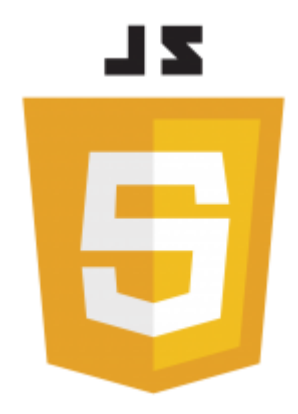

Εικόνα 2 Το logo της javascript

#### <span id="page-6-1"></span><span id="page-6-0"></span>**3.4 Web Services**

Μια υπηρεσία web είναι εφικτή από μια ηλεκτρονική συσκευή σε μια άλλη. Επικοινωνούν μεταξύ τους μέσω πρωτοκόλων του διαδικτύου με βασικό πρωτόκολλο το http. Μια υπηρεσία web, όπως το http ή και το ftp ακόμα έχει σχεδιαστεί για τη μεταφορά αρχείων εμπλούτιστης μιας html ιστοσελίδας όπως τα XML και JSON. Ουσιαστίκα μια υπηρεσία του διαδικτύπου προσφέρει αντικείμενα με προσανατολισμό web-based interface συνδεόμενα σε διακομιστές βάσης δεδομένωνdatabase, που χρησιμοποιούνται για παράδειγμα από ένα άλλους διακομιστές, ηλεκτρονικές συσκεέυες αλλα και κινιτές εφαρμογές φορητών συσκευών που παρέχει μια διεπαφή χρήστη για τον τελικό χρήστη.

Ο όρος *web service* περιγράφει ουσιαστικά υπηρεσίες που εκτελούνται άμεσα πάνω στα πρωτόκολλα του διαδικτύου .Μια υπηρεσία web είναι ένας διάυλος επικοινωνίας μεταξύ δύο ηλεκτρονικών συσκευών στο διαδίκτυο. Συνηθίζεται να έχουν interfaces και η δράση τους να είναι τις περισσότερες φορές εμφανή στον χρήστη με έντονη έμφαση στην αλληλεπίδραση.

Πολλές εταιρείες χρησιμοποιούν διαφορτικού τύπου συστήματα λογισμικού και λειτουργικά συστήματα για τη διαχείριση των βάσεων δεδομένων τους. Διαφορετικά συστήματα λογισμικού συχνά χρειάζεται να ανταλλάσσουν δεδομένα μεταξύ τους. Εφαρμογγες τυπου web service στήνουν διαύλους πικοινωνίας που επιτρέπουν σε δύο διαφορετικά συστήματα λογισμικού την ανταλλαγή δεδομένων μέσω του διαδικτύου. Το σύστημα λογισμικού που ζητά τα δεδομένα ονομάζεται *service requester*, ενώ το σύστημα λογισμικού που θα επεξεργαστεί το request και να παρέχουν τα δεδομένα ονομάζεται service provider.

### <span id="page-7-0"></span>**3.5 CSS**

Το Css χρησιμοποιείται για να απλοποιήσει τον κώδικα html και να του προσθέσει παραπάνω δυνατότητες, αφού είναι αυτό που τροποποιεί την εμφάνιση των διαφόρων στοιχείων σε μια σελίδα html. Γράφοντας τις σελίδες μας μόνο με html κώδικα, μπορούμε να ορίσουμε το χρώμα και το μέγεθος του κειμένου αλλά και άλλων στοιχείων της σελίδας (όπως πίνακες, links, εικόνες , βίντεο αλλά και frames κτλ). Για να αλλάξουμε το χρώμα κάποιου κειμένου ή το χρώμα ενός πίνακα, θα πρέπει να βρούμε το χρώμα αυτό μέσα στον κώδικα και να το αλλάξουμε. Η διαδικασία αυτή μπορεί να φαντάζει εύκολη όταν έχουμε να διαχειριστούμε μια μόνο σελίδα, αλλά ένα site αποτελείται από δεκάδες σελίδες τις οποίες χρειάζεται να διαχειριζόμαστε εύκολα και γρήγορα. Αυτό το πρόβλημα λύνεται με τη χρήση css σε εξωτερικά αρχεία που αποθηκεύουμε ξεχωριστά με την κατάληξη .css και σε αυτά ορίζουμε χρώματα (ακόμα και με κωδικόυς στο δεκαεξαδικό των χρωμάτων) και μεγέθη γραμματοσειράς οργανωμένα σε στυλ και έπειτα να εφαρμόζουμε τα στυλ αυτά στα στοιχεία των σελίδων της ιστοσελίδας μας. Με αυτόν τον τρόπο, κάθε φορά που αλλάζουμε το χρώμα ή ενα χαρακτηριστικό εμφάνισης κάποιου στοιχείου στον ιστότοπο μας, αλλάζει το χρώμα ή το αντικειμένο που αλλάξαμε όλων των στοιχείων που έχουν αναφορά στο ίδιο στυλ αυτό δηλαδή το ίδιο id. Έτσι αν έχουμε ορίσει ένα id για το κύριο μενού του site, τότε αν αλλάξουμε πχ το χρώμα του στυλ αυτού αυτόματα θα εφαρμοστεί σε όλες τις σελίδες ή στοιχεία του site μας που έχουν το ίδιο id δηλωμένο.

Επίσης ένα σημαντικό πλεονέκτημα της χρήσης του Css είναι ότι απλοποιείται ο κώδικας και δεν χρειάζονται πολλές ιδιότητες στις ετικέτες οι οποίες τον κάνουν πρακτικά μη αναγνώσιμο. Επιπλέον κάνει γρηγορότερη την φόρτωση των ιστοσελίδων στον browser καθώς το αρχείο, μέσα στο οποίο ορίζονται τα στυλ, εκτελέιται από τον περιηγητή μας μόνο μια φορά αφού στην συνέχεια αποθηκεύεται στην cache memory, μειώνοντας έτσι τον αριθμό των requests του browser του χρήστη προς τον webserver που φιλοξενεί τις ιστοσελίδες.. Η βασική δομή ενός αρχείου Css αποτελείται από απλές λέξεις – δηλώσεις ουσιαστικά. Πχ background: #fcfcfc; , text-align: center;

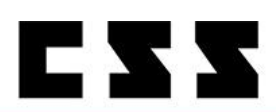

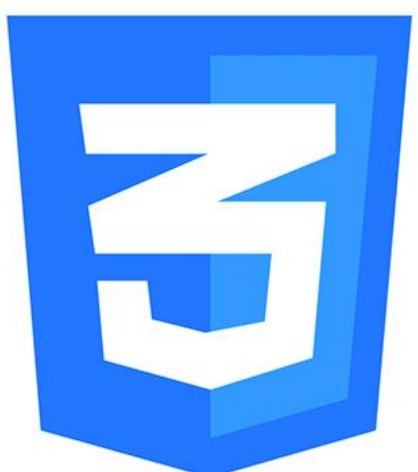

Εικόνα 3 Το logo της css

#### <span id="page-8-1"></span><span id="page-8-0"></span>**3.6 Android**

Σε αυτό το κομμάτι θα κάνουμε μια σύντομη μνεία το λειτουργικό σύστημα android για έξυπνα κινιτά της google καθώς πρόσφερε στην ταχαία εξάπλωση του web και των διαδικτυακών εφαρμογών σε όλο τον κόσμο. Κινόντας με αυτό τον τρόπο το ενδιαφέρον όλο και περισσότερο προγραμαματιστών στον σχεδιασμό ιστοσελίδων και εφαρμογών με απλά αλλά πολύ ισχυρά εργαλεία του web 2 όπως η html5.

To android αναπτύχθηκε κυρίως σε java από την google αλλά και την open handset alliance στην συνέχεια. Παρουσιάστηκε το 2008 για πρώτη φόρα εκτοπίζοντας σύντομα χάρις την επιτυχία του άλλους κολοσους στον χώρο των κινιτών συσκευών όπως πχ Nokia. Είναι ένα λειτουργικό σχεδιασμένο κυρίως για συσκεύες αφής όπως smartphones,tablets αλλά και smart tv. Βασισμένο στον πυρήνα του linux η google δημοσίευσε το μεγαλύτερο μέρος του κώδικα του δίνοντας μια ελεύθερη χρήση άδειας κάτω από τους όρους του apache licence εκτοξέυοντας ακόμα περισσότερο την ανάπτυξη του λειτουργικού αυτού συστήματος από κάθε είδους προγραμματιστή στον κόσμο.

Η επιτυχία αυτού του συστήματος και συνεπώς η τεράστια συνεισφόρα του στην εξάπλωση του web 2 σε κάθε νοικοκυρίο φαίνονται και από τις πωλήσεις των android συσκευών που ξεπέρνανε τις πωλήσεις όλων των windows, linux και osx συσκευών μαζί.

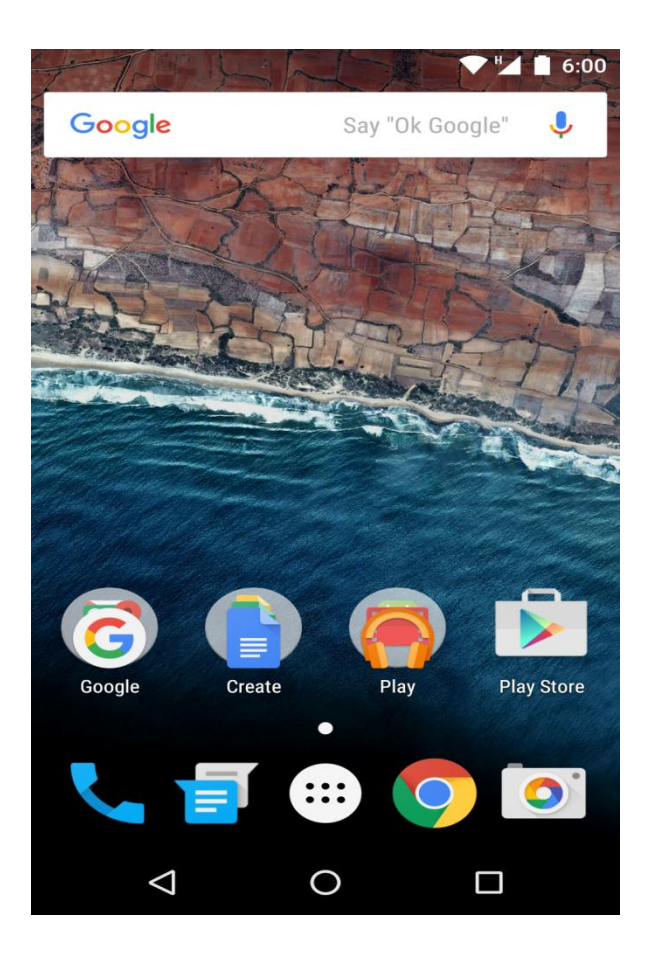

<span id="page-9-1"></span>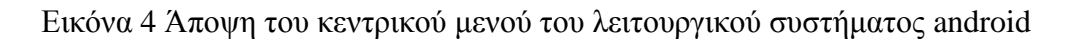

### <span id="page-9-0"></span>**3.7 Android Lollipop**

Εδώ έχουμε μια ειδική αναφορά στην 5<sup>η</sup> έκδοση του λειτουργικού συστήματος android με την κωδική ονομασία lollipop χάρης την παρουσίαση του material design για πρώτη φορά από την google από το οποίο εμπνευστήκαμε και για στην ιστοσελίδα μας. Με το android lollipop παρουσιάστηκε και το material design το 2014. Το material design είναι ένα σύνολο σχεδιαστικών οδηγιών (προτύπων) που προτάθηκε από την google στους σχεδιαστές ιστοσελίδων αλλά και web εφαρμογών. Βασισμένο στην απλότητα και στην φιλοσοφία σχεδίασης διάταξης ενός πίνακα το material design δίνει την αίσθηση μιας φυσικότητας. Πλεον είναι ενσωματώμενο σε όλες τις εφαρμογές τις google μέχρι και στον browser της google chrome και σε όλες τις android συσκεύες που υποστηρίζουν την έκδροση android 2 από το 2009 και μετά.

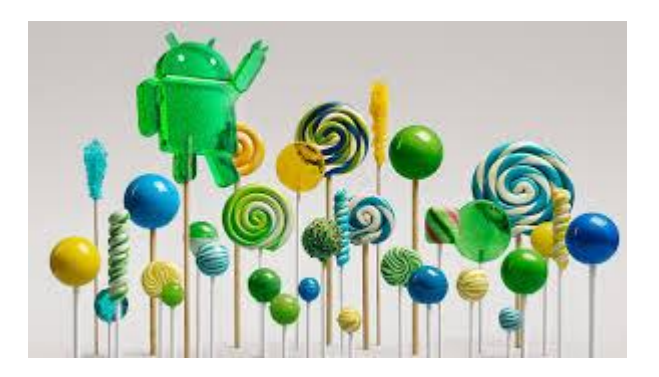

<span id="page-10-1"></span>Εικόνα 5 Το logo του λειτουργικού συστήματος android lollipop

### <span id="page-10-0"></span>**3.8 Άλλες χρήσιμες υπηρεσίες και εργαλεία του web 2**

Για να μπορέσουμε να στήσουμε μια εφαρμογή ή αλληλεπιδραστική σελίδα είναι απαραίτητη η χρήση ενός webserver.

Ο webserver είναι ουσιαστίκα ένας υπολογιστής που φιλοξενεί το κατάλληλο λογισμικό για να μπορεί να φιλοξενήσει εφαρμογές και ιστοσελίδες ασφαλές 24/7. Όλοι οι webservers αναγνωρίζουν και δουλέυουν με το πρωτόκολλο http και οφείλουν να μπορούν να φιλεξενούν αρχεία html αλλά και php εφαρμογές. Πιο εξελιγμένοι webservers μπορούν να φιλοξενούν και εφαρμογές γραμμένες σε βιβλιοθήκες της java.

Ο πιο γνωστός webserver και ευρέα διαδεδομένος είναι ο apache http

γνωστός και απλά σαν Apache είναι ένας εξυπηρετητής του παγκόσμιου ιστού (web). Όποτε επισκέπτεστε μια ιστοσελίδα ο περιηγητής σας επικοινωνεί με έναν διακομιστή HTTP . Το βασικότερο πλεονέκτημα του Apache είναι ότι λειτουργεί multi platform δηλαδή σε πολλές και διαφορετικές πλατφόρμες και λειτουργικά συστήματα όπως τα windows, το Linux, όλα τα unix based συστήματα συμπεριλαμνβανομένου και του OS X. Ο apache αναγνωρίζεται γενικά ως ενας πολύ εύχρηστος web Server που μπορεί να στηθεί ακόμα και από απλούς χρήστες αλλά και ασφαλής σε διαδικτυακές επιθέσεις. Αρχικά σχεδιάστηκε για υπολογιστές με linux αλλα πολύ σύντομα άρχισε να χρησιμοποιείται και σε windows και άλλα λειτουργικά συστήματα δομημένα κυριώς πάνω σε δικτύα

Διαθέτει μια μεγάλη ποικιλία εργαλειών συμπεριλαμβανομένων και πολλών εργαλέιων για την κρυπτογράφηση των δεμένων που φιλοξένει και την ασφάλεια των χρηστών . Μερικά τέτοια εργαλέια είναι πχ τα CGI και τα SS. Πρωτόκολλα ασφάλειας . Υποστηρίζει επίσης plug in ενότητες και είναι αξιόπιστο και σχετικά εύκολο να διαμορφωθεί.

Ένα άλλο πολύ σημαντικό πλεονέκτημα του apache server είναι το ελεύθερ licence όπου σημαίνει πως μπορεί να χρησιμοποιηθεί δωρέαν από κάθε προγραμματιστή ή χρήστη που έχει απλά σκοπό να δημιουργήσει κάτι δικό τους και προσωπικό Ετσι πολλές φορές λύνει τα χέρια στην έλευθερη διαθεση σε αντίθεση με τον μεγάλο ανταγωνιστή του Microsoft-IIS όπου αποτελεί ένα εμπορικό προιον πολλές φορές ασύμφορο όχι μόνο για τον μέσο χρήστη αλλά και για μια μικρή εταιρεία .

# <span id="page-11-0"></span>**4 ΥΛΟΠΟΙΗΣΗ ΙΣΤΟΣΕΛΙΔΑΣ**

Το site αποτελέιται από 8 html σελίδες και 6 css αρχεία.

Τα html αρχεία μας είναι:

Index.html Gallery.html what-to-do-in-crete.html contact.html agios-nikolaos.html chania.html Iraklion.html Rethymnon.html

### <span id="page-11-1"></span>**4.1 Index.html**

Η index.html ειναι η αρχική μας σελίδα. Σε αυτή την σελίδα θα πρωοθηθεί ο χρήστης με το που θα γράψει στον browser του το url της ιστοσελιδας μας. Ο webserver μας θα τον πρωθησει μέσω του http πρωτοκόλου στην αρχική σελίδας μας όπου θα μπορεί να αλληλεπιδράσει με την εφαρμογή μας και στην προκειμένη περίπτωση με την σελίδα μας. Θα μπορεί να περιηγηθεί μέσω άλλων συνδέσμων στις υπόλοιπες html σελίδες μας. Στην κορυφή της αρχικής μας σελίδας του index html βρίσκεται μια απλή μπάρα όπου περιέχει την δυνατότητα κλικαρίσματος σε διάφορες θεματολογίες όπως μιας Gallery οπου ο χρήστης μπορεί να δει πλούσιο φωτογραφικό υλικό σχετικά με την Κρήτη όπως και μια contact form για άμεση επικοινωνια με το προσωπικό διαχείρισης της τουριστικής αυτης σελίδας . Ο χρήστης μπορείς να περιγηθεί σε όλες τις html σελίδες του site που προαναφέρθηκαν παραπάνω χωρίς να τον απασχολούν τα css αρχεία που τρέχουν από πίσω και διακοσμούν το οπτικό κομάτι. Παράλληλα καποια javascript ενσωματωμενα στις html σελίδες μας θα εκτελούνται ανά περίσταση ενισχυοντας τοσο το οπτικό κομμάτι όσο και την αλληλεπίδραση του ιστότοπου μας με τον χρήστη.

Ακολουθεί ένα παράδειγμα του κώδικα που τρέχει στην αρχική μας σελίδα και «διαδικτυώνει» το υπόλοιπο site με το index.html.

```
<!DOCTYPE html>
<html lang="en">
<head>
     <meta charset="utf-8">
     <title>Greek Islands</title>
```

```
 <meta content="width=device-width, initial-scale=1.0" 
name="viewport">
    <meta content="" name="description">
     <meta content="" name="author">
     \langle !-- css \rightarrow <link href="css/bootstrap.min.css" rel="stylesheet">
     <link href="css/fancybox/jquery.fancybox.css" 
rel="stylesheet">
     <link href="css/jcarousel.css" rel="stylesheet">
     <link href="css/flexslider.css" rel="stylesheet">
     <link href="js/owl-carousel/owl.carousel.css" 
rel="stylesheet">
     <link href="css/style.css" rel="stylesheet">
     <!-- HTML5 shim, for IE6-8 support of HTML5 elements -->
    \langle!--[if lt IE 9]>
       <script 
src="http://html5shim.googlecode.com/svn/trunk/html5.js"></scr
ipt>
    \langle! [endif] \rightarrow</head>
<body>
     <div class="home-page" id="wrapper">
         <!-- start header -->
         <header>
             <div class="navbar navbar-default navbar-static-
top">
                 <div class="container">
                     <div class="navbar-header">
                         <button class="navbar-toggle" data-
target=
                         ".navbar-collapse" data-
toggle="collapse" type=
                         "button"><span class="icon-
bar"></span> <span class=
                        "icon-bar"></span> <span class=
                        "icon-bar"></span></button><a>
class="navbar-brand"
                         href="index.html"><img alt="logo" src=
                         "img/logo.png"></a>
                     </div>
                     <div class="navbar-collapse collapse">
                         <ul class="nav navbar-nav">
                             <li class="active">
                                 <a href="index.html">Home</a>
                            \langle/li>
                            \langleli>
\langle a \ranglehref="gallery.html">Gallery</a>
                            \langle/li>
<li><a href="what-to-do-in-crete.html">What to do in Crete</a>
\langle/li>
```
 $\langle$ li> <a href="contact.html">Contact us</a>  $\langle$ /li $\rangle$  $\langle$ /ul> </div>  $\langle$  div> </div>  $\langle$ /header> $\langle$ !-- end header --> <section id="banner">  $\langle$ !-- Slider --> <div class="flexslider" id="main-slider"> <ul class="slides">  $\langle$ li> <img alt="" src="img/slides/1.jpg"> <div class="flex-caption wow fadeInLeft animated" data-wow-animation-name="none"> <h3>Happy Travel</h3>  $\langle$ div $\rangle$  $\langle$ /li>  $\langle$ li $\rangle$  <img alt="" src="img/slides/2.jpg"> <div class="flex-caption wow fadeInRight animated" data-wow-animation-name="none"> <h3>Holidays Travel</h3> <p>Lorem ipsum dolo amet, consectetur provident.</p>  $\langle$ div>  $\langle$ /li>  $\langle$ li> <img alt="" src="img/slides/3.jpg"> <div class="flex-caption wow fadeInRight animated" data-wow-animation-name="none"> <h3>Greek Islands</h3> <p>Lorem ipsum dolo amet, consectetur provident.</p>  $\langle$ div>  $\langle$ /li>  $\langle$ /ul $\rangle$  $\langle$ div><!-- end slider --> </section>

```
 <section class="hero-text">
             <div class="container">
                 <div class=""> 
                     <div class="col-lg-12 wow fadeInRight 
animated" data-wow-animation-name="none">
                         <h1>Welcome to Greek Islands</h1>
```
Εδώ μπορούμε να δούμε χρήση tags όπως επικεφαλίδες δηλαδή h1 που περιέχουν τον τίτλο κειμένου κάποιων άρθρων τουριστικών που περιηγούν τον επισκέπτη της σελίδας μας και στο νησί της Κρήτης.

Όπως μπορούμε να δούμε και τα tags ahref που δινουν την δυνατοτητα διασύνδεσης της αρχίκής σελίδας με τις άλλες html σελίδες

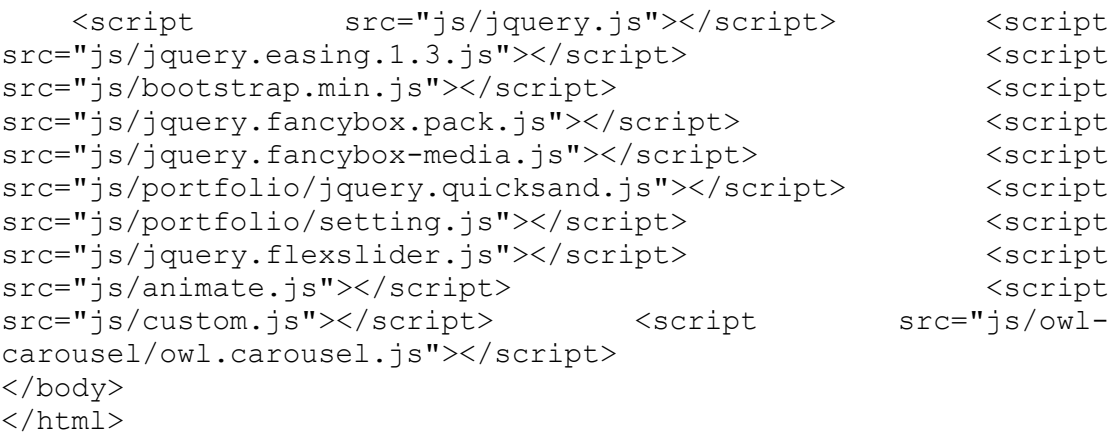

Στο τέλος της σελίδας έιναι δηλωμένα επίσης όπως μπορούμε να δούμε και κάποια javascripts για να τρέχει η σελίδα μας πιο γρήγορα.

### <span id="page-14-0"></span>**4.2 Contact.html**

Η σελίδα αυτή αποτελεί απαραίτητο στοιχείο κάθε αλληλεπιδραστικού ιστότοπου και ιδιαίτερα κάθε τουριστίκου οδηγού όπου η δυνατότητα επικοινωνίας είναι κριτικής σημασίας για την βελτίωση των υπηρεσίων πρός τον χρήστη και στην προκείμενη περίπτωση προς κάποιον τουρίστα.

Ένα contact form μπορει να λειτουργεί και σαν κουτί παραπόνων όπου ο χρήστης θα μπορεί να προτείνει παράλληλα βελτιώσεις.

Βασικά στοιχεία μιας τέτοιας φόρμας είναι η υποβολή ονόματος του χρήστη, του email του για να μπορούμε να έχουμε την δυνατότητα να στείλουμε πίσω μια απάντηση ως προς τα ερωτήματα του, τις παρατηρήσεις του ή της απορίες του γενικότερα.

Και ενα message box οπου δινει την δυνατοτητα στον χρηστη να γραψει ενα αρκετά ευγλωτο αλλά όχι υπερβολικά μακροσκελές μήνυμα.

Ακολουθεί ένα αναλυτικό μέρος του κώδικα μας

```
<!DOCTYPE html>
<html lang="en">
<head>
<meta charset="utf-8">
<title>Contact Us</title>
<meta name="viewport" content="width=device-width, initial-
scale=1.0" />
<meta name="description" content="" />
<meta name="author" content="" />
\langle!-- css -->
<link href="css/bootstrap.min.css" rel="stylesheet" />
<link href="css/fancybox/jquery.fancybox.css" 
rel="stylesheet">
<link href="css/jcarousel.css" rel="stylesheet" />
<link href="css/flexslider.css" rel="stylesheet" />
<link href="css/style.css" rel="stylesheet" />
<!-- HTML5 shim, for IE6-8 support of HTML5 elements -->
<!--[if lt IE 9]>
       <script 
src="http://html5shim.googlecode.com/svn/trunk/html5.js"></scr
ipt>
    \langle! [endif] \rightarrow</head>
<body>
<div id="wrapper">
     <!-- start header -->
     <header>
         <div class="navbar navbar-default navbar-static-top">
             <div class="container">
                 <div class="navbar-header">
                     <button type="button" class="navbar-
toggle" data-toggle="collapse" data-target=".navbar-collapse">
                         <span class="icon-bar"></span>
                        <span class="icon-bar"></span>
                         <span class="icon-bar"></span>
                     </button>
                   <a class="navbar-brand" 
href="index.html"><img src="img/logo.png" alt="logo"/></a>
                \langle/div\rangle <div class="navbar-collapse collapse">
                         <ul class="nav navbar-nav">
                             <li class="active">
                                 <a href="index.html">Home</a>
                            \langle/li>
                            \langleli>
\langle a \ranglehref="gallery.html">Gallery</a>
                            \langle/li><li><a href="what-to-do-in-crete.html">What to do in Crete</a>
```
 $\langle$ /li $>$ 

 <li class="dropdown"> <a href="#" class="dropdowntoggle" data-toggle="dropdown">Destinations<i class="iconangle-down"></i></a> <ul class="dropdown-menu"> <li><a href="chania.html">Chania</a></li>  $\langle$ li $>\zeta$ a href="rethymno.html"> Rethymno</a></li>  $\langle$ li $>$  $\langle a$ href="iraklion.html">Iraklion</a></li> <li><a href="agiosnikolaos.html"> Agios Nikolaos</a></li>  $\langle$ /ul>  $\langle$ /li $\rangle$ 

> $\langle$ li> <a href="contact.html">Contact

us</a>

 $\langle$ /li>

 $\langle$ /ul> </div>  $\langle$  div>  $\langle$ /div $\rangle$  $\langle$ /div> </header><!-- end header --> <section id="inner-headline"> <div class="container"> <div class="col-lg-12">

<h2 class="pageTitle">Contact Us</h2> </div>

</div> </section> <section id="content">

<div class="container">

<div class="col-lg-

12 google-map">

<iframe

src="https://www.google.com/maps/embed?pb=!1m18!1m12!1m3!1d649 6.391033075178!2d23.577348476127664!3d35.499443420948!2m3!1f0! 2f0!3f0!3m2!1i1024!2i768!4f13.1!3m3!1m2!1s0x149cf75377ef2fd1%3 A0xa00bd2f74c2d5b0!2zzqbOsc67zqzPg86xz4HOvc6xIDczNCAwMA!5e0!3m 2!1sel!2sgr!4v1461735797776" width="100%" height="450" frameborder="0" style="border:0" allowfullscreen></iframe>

 $\langle$ div $\rangle$ 

 <div class="col-md-8 contactform"> <p>Lorem ipsum dolor sit amet, consectetur adipisicing elit, sed do tempor.</p> <div class="done">  $\langle$ /div> <div class="contact-form"> <form method="post" action="contact.php" id="contactform" class="contact"> <div class="form-group has-feedback"> <label for="name">Name\*</label> <input type="text" class="form-control" name="name" placeholder=""> <i class="fa fa-user form-control-feedback"></i> </div> <div class="form-group has-feedback"> <label for="email">Email\*</label> <input type="email" class="form-control" name="email" placeholder=""> <i class="fa fa-envelope form-control-feedback"></i>  $\langle$  div> <div class="form-group has-feedback"> <label for="message">Message\*</label> <textarea class="form-control" rows="6" name="comment" placeholder=""></textarea>

<i class="fa fa-pencil form-control-feedback"></i>

 $\langle$ div $>$ 

<input type="submit" value="Submit" id="submit" class="submit btn btn-default">

</form>

19 | P a g e

```
</address> 
                                         \langlediv>
     \langle /div>
     </section>
    <footer>
            <div class="container">
                <div class="row">
                    <div class="col-lg-3">
                        <div class="widget">
                           <h5 class="widgetheading">Our 
Contact</h5>
                           <address>
                              <strong> Greek National 
<br>Tourism Organisation (EOT)</strong><br> 
                              <strong> Address :</strong> An. 
Felt 7 Athina, <br> PC 11521<br>
                               <strong>Call Center :</strong> 
210 8707000<br>
                              </address>
                       </div>
                   \langle div>
                    <div class="col-lg-3">
 <div class="widget">
<h5 class="widgetheading">Quick
Links</h5>
```
 Greek National  $\langle b r \rangle$ Tourism Organisation (EOT)<br> <strong> Address : </strong><br> An. Felt 7 Athina, PC 11521<br>

<strong>Call Center

:</strong> 210 8707000

4">

Inc.</strong><br>

 $\langle$ div $>$  $\langle$ div $\rangle$ 

<address> <strong>Some Company,

<div class="col-md-

```
 <ul class="link-list">
                                    <li class="active">
                                   <a href="index.html">Home</a>
                                  \langle/li>
\langleli>
\langle a \ranglehref="gallery.html">Gallery</a>
                                  \langle/li>
                                  \langleli>
\langle a \ranglehref="contact.html">Contact us</a>
                                  \langle/li>
                              \langleul>
                          \langle div>
                      </div>
                      <div class="col-lg-3">
                          <div class="widget">
                               <h5 class="widgetheading">What to 
do </h5>
                               <ul class="link-list">
                                         <li><a href="what-to-do-
in-crete.html">Water Sports</a></li>
                                        <li><a href="what-to-do-
in-crete.html"> Entertainment</a></li>
                                         <li><a href="what-to-do-
in-crete.html">Health & wellness</a></li>
                                        <li><a href="what-to-do-
in-crete.html"> Shopping</a></li> 
                              \langle/ul>
                           </div>
                     \langle/div\rangle <div class="col-lg-3">
                           <div class="widget">
                               <h5 class="widgetheading">Where to 
go</h5>
                               <ul class="link-list">
                                       \langleli>\langle ahref="chania.html">Chania</a></li>
                                       \langleli>\zetaa
href="rethymno.html"> Rethymno</a></li>
                                        \langleli>\zetaa
href="iraklion.html">Iraklion</a></li>
                                        <li><a href="agios-
nikolaos.html"> Agios Nikolaos</a></li> 
                              \langleul>
                          \langlediv\rangle </div>
                 \langle div>
             \langle/div\rangle <div id="sub-footer">
```
 <div class="container"> <div class="row"> <div class="col-lg-6"> <div class="copyright"> <p>Copyright &copy; 2016 All right reserved. </p> </div>  $\langle$ div $\rangle$  <div class="col-lg-6"> <ul class="social-network">  $\langle$ li> <a class="fa fa-facebook" data-placement= "top" href="#" style="font-style: italic" title="Facebook"></a>  $\langle$ /li $>$  $\langle$ li $\rangle$  <a class="fa fa-twitter" data-placement= "top" href="#" style="font-style: italic" title="Twitter"></a>  $\langle$ /li>  $\langle$ li $\rangle$  <a class="fa fa-linkedin" data-placement= "top" href="#" style="font-style: italic" title="Linkedin"></a>  $\langle$ /li>  $\langle$ li $\rangle$  <a class="fa fa-pinterest" data-placement= "top" href="#" style="font-style: italic" title="Pinterest"></a>  $\langle$ /li>  $\langle$ li $\rangle$  <a class="fa fa-googleplus" data-placement="top" href="#" style= "font-style: italic" title= "Google plus"></a>  $\langle$ /li>  $\langle$ /ul>  $\langle$  /div> </div> </div>

```
 </footer>
</div>
<a href="#" class="scrollup"><i class="fa fa-angle-up 
active"></i></a>
<!-- javascript
                                                                             Greek (vational)<br>Tourism Organisation (EOT)
           Name
                                                                        \overline{\mathbf{a}}Address :<br>An. Felt 7 Athina, PC 11521<br>Call Center : 210 8707000
           Email*
                                                                        ъ.
           Message*
         Our Contact
                                   Quick Links
                                                             What to do
                                                                                      Where to go
                                                                                                     ヘセ 系中見日
```
<span id="page-21-0"></span>Εικόνα 6 Η contact form της ιστοσελίδας μας

 $\langle$ div $>$ 

Βλέπουμε ότι βασικα tags της index.html χρησιμοποιούνται και εδώ όπως κυριώς το αρχικό μενου μας στο top bar. Και οι διάφοροι συνδέσμοι στον ίστοτοπο μας.

To contact form όμως εκτός από μια σελίδα επικοινωνίας με τον χρήστη είναι και σελίδα πληροφορίας. Έτσι συνηθίζεται στην σελίδα και η ενσωμάτωση και χαρτών όπως πχ google maps με χρήσιμες πληροφορίες όπως τοποθεσίες αξιοθεάτων ή χρήσιμων καταλύματων.

Για λόγους σχεδιαστικούς για την ενσωμάτωση ενός χάρτη στην δικία μας περίπτωση κάνουμε χρήση του στοιχείου iframe

```
<iframe 
src="https://www.google.com/maps/embed?pb=!1m18!1m12!1m3!1d649
6.391033075178!2d23.577348476127664!3d35.499443420948!2m3!1f0!
2f0!3f0!3m2!1i1024!2i768!4f13.1!3m3!1m2!1s0x149cf75377ef2fd1%3
A0xa00bd2f74c2d5b0!2zzqbOsc67zqzPg86xz4HOvc6xIDczNCAwMA!5e0!3m
2!1sel!2sgr!4v1461735797776" width="100%" height="450" 
frameborder="0" style="border:0" allowfullscreen></iframe>
```
Στην συνέχεια βλέπουμε ότι και o footer παραμένει το ίδιο σε όλες τις html σελίδες μας.

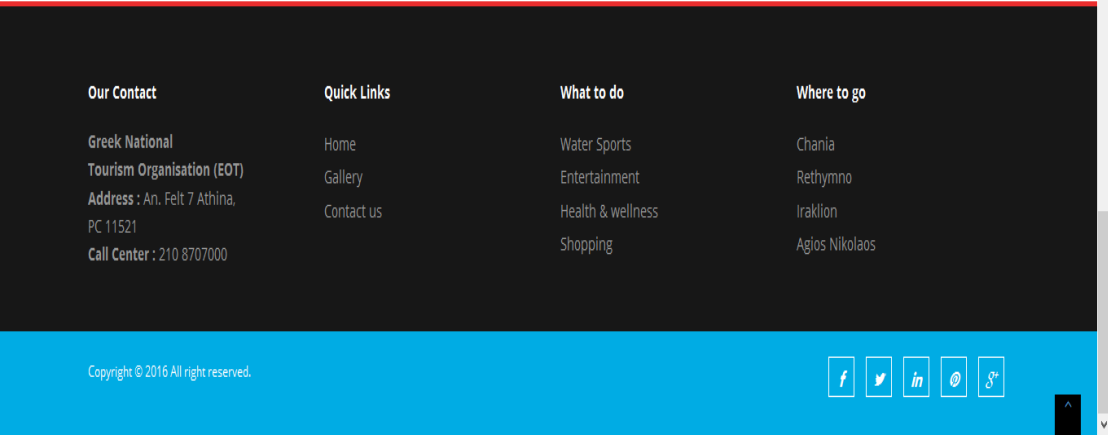

<span id="page-22-1"></span>Εικόνα 7 To footer της ιστοσελίδας μας. Με τα απαραίτητα link και στα social media.

### <span id="page-22-0"></span>**4.3 Gallery.html**

Εδώ μπορούμε να δούμε ένα μέρος του κώδικα της gallery μας όπου ο χρήστης μπορεί να πλοηγηθεί σε μια μεγάλη συλλογή από εικόνες αξιοθεάτων της Κρήτης μέσα από ένα διαδραστικό μενού.

```
<div class="item-thumbs col-lg-4"> <a 
class="fancybox" data-fancybox-group="gallery" 
title="Portfolio name" href="img/works/ChaniaCityCenter.jpg">
                           <span class="overlay-img"></span>
                          <span class="overlay-img-thumb"><i 
class="icon-info-blocks fa fa-search"></i></span>
                           <img 
src="img/works/ChaniaCityCenter.jpg" alt=""></a>
                              \langle div>
                         <div class="item-thumbs col-lg-4">
     <a class="fancybox" data-fancybox-group="gallery" 
title="Portfolio name" 
href="img/works/IraklionNorthEntranceOfMinoasPalace.jpg">
                           <span class="overlay-img"></span>
                          <span class="overlay-img-thumb"><i 
class="icon-info-blocks fa fa-search"></i></span>
                           <img
```

```
src="img/works/IraklionNorthEntranceOfMinoasPalace.jpg" 
alt=""> \langle a \rangle
```

```
\langle div>
                              </section>
                        </div>
                  </div>
      \langle div>
      </section>
      <footer>
              <div class="container">
                  <div class="row">
                       <div class="col-lg-3">
                           <div class="widget">
                                <h5 class="widgetheading">Our 
Contact</h5>
```
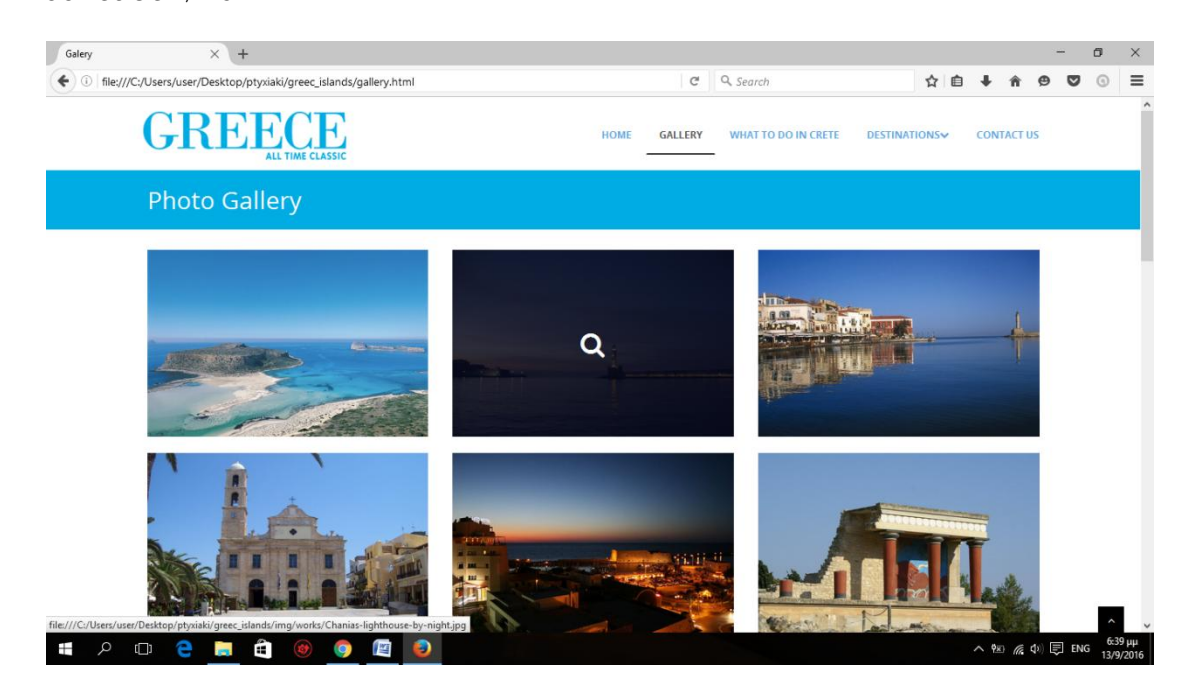

Εικόνα 8 H κεντρική σελίδας της Gallery μας με πλούσιο φωτογραφικό υλικό.

#### <span id="page-23-1"></span><span id="page-23-0"></span>**4.4 Destinations Dropdown menu**

Εδώ ένα μέρος του κώδικος ενός πτυσόμενου μενού όπου ο χρήστης με το που πατήσει στην καρτέλα Destinations εχει να επιλέξει μια από τις 4 πόλεις της Κρήτης και να μεταβεί στην αντίστοιχη ιστοσελίδα με χρήσιμες πληροφοριές για την πόλη αυτή

```
 <li class="dropdown">
                             <a href="what-to-do-in-crete.html" 
class="dropdown-toggle" data-toggle="dropdown">Destinations<i 
class="icon-angle-down"></i></a>
                             <ul class="dropdown-menu">
```

```
\langleli>\zetaa
href="chania.html">Chania</a></li>
                                            \langleli>\zetaa
href="rethymno.html"> Rethymno</a></li>
                                             \langleli>\zetaa
href="iraklion.html">Iraklion</a></li>
                                             <li><a href="agios-
nikolaos.html"> Agios Nikolaos</a></li> 
                                 \langle/ul>\langle/li>
```
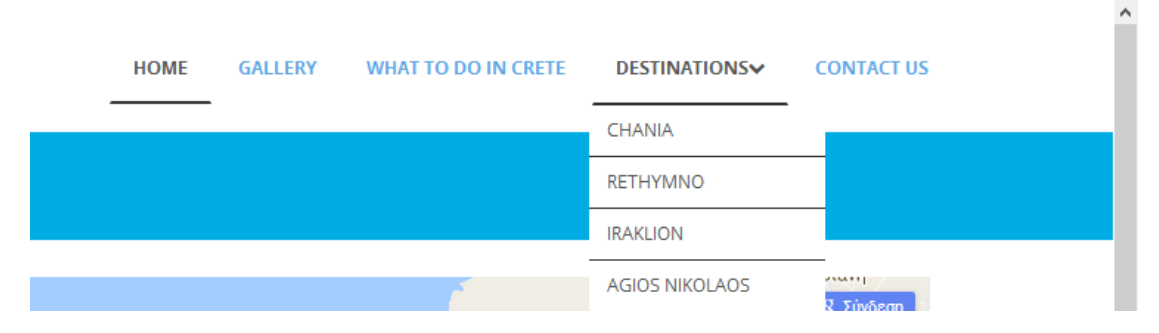

<span id="page-24-1"></span>Εικόνα 9 Το dropdown menu της ιστοσελίδας μας που δίνει πρόσβαση σε κάποιες υποσελίδες με χρήσιμες πληροφορίες.

### <span id="page-24-0"></span>**4.5 CSS, Style CSS**

Το βασικός μας css αρχείο που καθορίζει την εμφάνιση όλων των html σελίδων ειναι το style.css.

Ακολουθεί ενα αναλυτικό δείγμα του style.css αλλά και της γενικότερης σύνταξης της css

@import

```
url('http://fonts.googleapis.com/css?family=Noto+Serif:400,400italic,700|Open+Sans:400,6
00,700');
@import url('font-awesome.css');
@import url('animate.css');
body {
   font-family: 'Open Sans', Arial, sans-serif;
   font-size: 14px;
   font-weight: 300;
   line-height: 1.6em;
  overflow-x: hidden;
}
a:active {
   outline: 0;
}
.clear {
   clear: both;
}
```

```
h1,
h2,
h3,
h4,
h5,
h6 {
   font-family: 'Open Sans', Arial, sans-serif;
   font-weight: 700;
   line-height: 1.1em;
   color: #333;
   margin-bottom: 20px;
}
.container {
   padding: 0 20px 0 20px;
   position: relative;
}
#wrapper {
   width: 100%;
   margin: 0;
   padding: 0;
}
.row,
.row-fluid {
   margin-bottom: 30px;
}
.row .row,
.row-fluid .row-fluid {
   margin-bottom: 30px;
}
.row.nomargin,
.row-fluid.nomargin {
   margin-bottom: 0;
}
img.img-polaroid {
   margin: 0 0 20px 0;
}
.img-box {
   max-width: 100%;
}
/* Header
==================================== */
header .navbar {
   margin-bottom: 0;
}
```

```
.navbar-default {
   border: none;
}
.navbar-brand {
   color: #222;
   text-transform: uppercase;
   font-size: 24px;
   font-weight: 700;
   line-height: 1em;
   letter-spacing: -1px;
   margin-top: 8px;
   padding: 0 0 0 0px;
}
.navbar-default .navbar-brand {
   color: #1891EC;
}
header .navbar-collapse ul.navbar-nav {
   float: right;
   margin-right: 0;
}
header .navbar {
   min-height: 70px;
   padding: 18px 0;
   background: #FFFFFF;
}
.home-page header .navbar-default {
   background: rgba(0, 50, 142, 0.01);
   /* position: absolute; */
   width: 100%;
   background: #fff;
}
header .nav li a:hover,
header .nav li a:focus,
header .nav li.active a,
header .nav li.active a:hover,
header .nav li a.dropdown-toggle:hover,
header .nav li a.dropdown-toggle:focus,
header .nav li.active ul.dropdown-menu li a:hover,
header .nav li.active ul.dropdown-menu li.active a {
   -webkit-transition: all .3s ease;
   -moz-transition: all .3s ease;
   -ms-transition: all .3s ease;
   -o-transition: all .3s ease;
   transition: all .3s ease;
```

```
}
```

```
header .navbar-default .navbar-nav > .open > a,
header .navbar-default .navbar-nav > .open > a:hover,
header .navbar-default .navbar-nav > .open > a:focus {
   -webkit-transition: all .3s ease;
   -moz-transition: all .3s ease;
   -ms-transition: all .3s ease;
   -o-transition: all .3s ease;
   transition: all .3s ease;
}
header .navbar {
   min-height: 90px;
   padding: 0;
}
header .navbar-nav > li {
   padding-bottom: 0;
   padding-top: 0;
}
header .navbar-nav > li > a {
   padding-bottom: 6px;
   padding-top: 5px;
   margin-left: 2px;
   line-height: 30px;
   font-weight: 700;
   -webkit-transition: all .3s ease;
   -moz-transition: all .3s ease;
   -ms-transition: all .3s ease;
   -o-transition: all .3s ease;
   transition: all .3s ease;
}
.dropdown-menu li a:hover {
   color: #fff !important;
}
header .nav .caret {
   border-bottom-color: #f5f5f5;
   border-top-color: #f5f5f5;
}
.navbar-default .navbar-nav > .active > a,
.navbar-default .navbar-nav > .active > a:hover,
.navbar-default .navbar-nav > .active > a:focus {
   background-color: #fff;
}
.navbar-default .navbar-nav > .open > a,
.navbar-default .navbar-nav > .open > a:hover,
.navbar-default .navbar-nav > .open > a:focus {
   background-color: #fff;
```

```
}
.dropdown-menu {
   box-shadow: none;
   border-radius: 0;
   border: none;
}
.dropdown-menu li:last-child {
  padding-bottom: 0 !important;
   margin-bottom: 0;
}
header .nav li .dropdown-menu {
   padding: 0;
}
header .nav li .dropdown-menu li a {
   line-height: 28px;
   padding: 3px 12px;
}
```
.item-thumbs p{font-size:13px; font-family:Arial, Helvetica, sans-serif; margin:10px 0;} .item-thumbs .btn{padding:5px; font-size:13px; margin:0 0 0 10px}

```
/* --- menu --- */
header .navigation {
   float: right;
}
header ul.nav li {
   border: none;
   margin: 0;
}
header ul.nav li a {
   font-size: 12px;
   border: none;
   font-weight: 700;
   text-transform: uppercase;
}
header ul.nav li ul li a {
   font-size: 12px;
   border: none;
   font-weight: 300;
   text-transform: uppercase;
}
.navbar .nav > ii > a {
```

```
 color: #5DA5E4;
   text-shadow: none;
   border: 1px solid rgba(255, 255, 255, 0) !important;
   padding: 30px 15px 8px;
}
.navbar .nav a:hover, .navbar .nav li.active a {
   border-bottom: 2px solid #333 !important; color:#555;
}
.navbar .nav ul.dropdown-menu li a {
   border-bottom: 1px solid #333 !important; color:#555;
}
.navbar .nav ul.dropdown-menu li.active a {
   border-bottom: 1px solid #333 !important; color:#fff;
        background:#333;
}
.navbar .nav > .active > a,
.navbar .nav > .active > a:hover {
   background: none;
   font-weight: 700;
}
.navbar .nav > .active > a:active,
.navbar .nav > .active > a:focus {
   background: none;
   outline: 0;
   font-weight: 700;
}
.navbar .nav li .dropdown-menu {
   z-index: 2000;
}
header ul.nav li ul {
   margin-top: 1px;
}
header ul.nav li ul li ul {
   margin: 1px 0 0 1px;
}
.dropdown-menu .dropdown i {
   position: absolute;
```
right: 0;

```
 margin-top: 3px;
   padding-left: 20px;
}
.navbar .nav > li > .dropdown-menu:before {
   display: inline-block;
   border-right: none;
   border-bottom: none;
   border-left: none;
   border-bottom-color: none;
   content: none;
}
/*
.navbar-default .navbar-nav>.active>a,
.navbar-default .navbar-nav>.active>a:hover,
.navbar-default .navbar-nav>.active>a:focus {
   color: #FFFFFF;
   background: #5DA5E4;
}
.navbar-default .navbar-nav>li>a:hover,
.navbar-default .navbar-nav>li>a:focus {
   color: #5DA5E4;
   background-color: transparent;
}*/
ul.nav li.dropdown a {
   z-index: 1000;
   display: block;
}
/*.navbar .nav > li.active a:before {
  content: '';
  position: absolute;
  height: 44px;
  width: 86%;
  background: rgb(234, 45, 45);
  z-index: -1;
  bottom: -6px;
  right: -6px;
}
*/
select.selectmenu {
   display: none;
}
.pageTitle {
```

```
 color: #fff;
   margin: 15px 0;
   display: inline-block;
}
#banner {
   width: 100%;
   background: #000;
   position: relative;
   margin: 0;
   padding: 0;
}
.margin-top{margin:25px 0;}
#clients {
   padding: 0;
}
#clients .client .img {
   height: 76px;
   width: 138px;
   cursor: pointer;
   -webkit-transition: box-shadow .1s linear;
   -moz-transition: box-shadow .1s linear;
   transition: box-shadow .1s linear;
}
#clients .client .img:hover {
   cursor: pointer;
   /*box-shadow: 0px 0px 2px 0px rgb(155, 155, 155);*/
   border-radius: 8px;
}
#clients .client .client1 {
   background: url("../img/client1.png") 0 -75px;
}
#clients .client .client1:hover {
   background-position: 1px 0px;
}
#clients .client .client2 {
   background: url("../img/client2.png") 0 -75px;
}
#clients .client .client2:hover {
   background-position: -1px 0px;
}
#clients .client .client3 {
```

```
 background: url("../img/client3.png") 0 -76px;
}
#clients .client .client3:hover {
   background-position: 0px 0px;
}
/* Content
==================================== */
#content {
   position: relative;
   background: #fff;
   padding:25px 0;
}
#content img {
}
.cta-text {
   text-align: center;
   margin-top: 10px;
}
.big-cta .cta {
   margin-top: 10px;
}
.box {
   width: 100%;
}
.box-gray {
   background: #f8f8f8;
   padding: 20px 20px 30px;
}
.box-gray h4,
.box-gray i {
   margin-bottom: 20px;
}
.box-bottom {
   padding: 20px 0;
   text-align: center;
}
.box-bottom a {
   color: #fff;
   font-weight: 700;
}
.box-bottom a:hover {
   color: #eee;
   text-decoration: none;
```

```
}
/* Bottom
                         ==================================== */
#bottom {
   background: #fcfcfc;
   padding: 50px 0 0;
}
/* twitter */
#twitter-wrapper {
   text-align: center;
   width: 70%;
   margin: 0 auto;
}
#twitter em {
   font-style: normal;
   font-size: 13px;
}
#twitter em.twitterTime a {
   font-weight: 600;
}
#twitter ul {
   padding: 0;
   list-style: none;
}
#twitter ul li {
   font-size: 20px;
   line-height: 1.6em;
   font-weight: 300;
   margin-bottom: 20px;
   position: relative;
   word-break: break-word;
```
}

#### <span id="page-33-0"></span>**4.6 Map css**

Εδώ μπορούμε να δούμε πως με την χρήση του css o αλληπιδραστικός χάρτης μας στην ιστοσελίδα του contact form μας έχει την συγκεκριμένη μορφή. Με τα position και margin elements τοποθετείται ο χάρτης στην κορυφή της σελίδας και με συγκεκριμενα pixels απόσταση απο τις άκρες της οθόνης του περιηγητή μας.

/\* --- Map --- \*/

```
.map {
   position: relative;
 margin
-top: 
-50px;
 margin
-bottom: 40px;
}
.map iframe {
   width: 100%;
   height: 450px;
   border: none; }
.map
-grid iframe {
   width: 100%;
   height: 350px;
   border: none;
 margin: 0 0 
-5px 0;
   padding: 0; }
ul.team
-detail {
 margin: 
-10px 0 0 0;
   padding: 0;
 list
-style: none;
}
ul.team
-detail li {
 border
-bottom: 1px dotted #e9e9e9;
   margin: 0 0 15px 0;
   padding: 0 0 15px 0;
 list
-style: none;
}
ul.team
-detail li label {
 font
-size: 13px;
}
ul.team
-detail li h4,
ul.team
-detail li label {
 margin
-bottom: 0;
}
ul.team
-detail li ul.social
-network {
   border: none;
   margin: 0;
   padding: 0; }
ul.team
-detail li ul.social
-network li {
   border: none;
 margin: 0
;
}
```

```
ul.team
-detail li ul.social
-network li i {
   margin: 0; }
.pricing
-title {
   background: #fff;
 text
-align: center;
   padding: 10px 0 10px 0; }
.pricing
-title h3 {
 font
-weight: 600;
 margin
-bottom: 0;
}
.pricing
-offer {
   background: #fcfcfc;
 text
-align: center;
   padding: 40px 0 40px 0;
 font
-size: 18px;
 border
-top: 1px solid #e6e6e6;
 border
-bottom: 1px solid #e6e6e6;
}
.pricing
-box.activeItem .pricing
-offer {
   color: #fff; }
.pricing
-offer strong {
 font
-size: 78px;
 line
-height: 89px;
}
.pricing
-offer sup {
 font
-size: 28px;
}
.pricing
-container {
   background: #fff;
 text
-align: center;
 font
-size: 14px;
}
.pricing
-container strong {
   color: #353535; }
.pricing
-container ul {
 list
-style: none;
   padding: 0;
   margin: 0; }
.pricing
-container ul li {
 list
-style: none;
```

```
 padding: 15px 0 15px 0;
   margin: 0 0 0 0;
   color: #222;
}
.pricing-action {
   margin: 0;
   background: #E7E7E7;
   text-align: center;
   padding: 20px 0 30px 0;
}
.pricing-wrapp {
   margin: 0 auto;
   width: 100%;
   background: #fd0000;
}
.pricing-box-item {
   border: 1px solid #e6e6e6;
   background: #FFFFFF;
   position: relative;
   margin: 0 0 20px 0;
   padding: 0;
   -webkit-box-shadow: 0 2px 0 rgba(0, 0, 0, 0.03);
   -moz-box-shadow: 0 2px 0 rgba(0, 0, 0, 0.03);
   box-shadow: 0 2px 0 rgba(0, 0, 0, 0.03);
   -webkit-box-sizing: border-box;
   -moz-box-sizing: border-box;
   box-sizing: border-box;
   border-radius: 0;
   overflow: hidden;
}
.pricing-box-item .pricing-heading {
   background: #fcfcfc;
   text-align: center;
  padding: 0px 0 0px 0;
   display: block;
}
.pricing-box-item.activeItem .pricing-heading {
   background: #fcfcfc;
   text-align: center;
   padding: 0px 0 1px 0;
   border-bottom: none;
   display: block;
   color: #fff;
}
```

```
.pricing-box-item.activeItem .pricing-heading h3 {} .pricing-box-item .pricing-heading h3 
strong {
   font-size: 28px;
   font-weight: 700;
   letter-spacing: -1px;
}
.pricing-box-item .pricing-heading h3 {
   font-size: 32px;
   font-weight: 300;
   letter-spacing: -1px;
   color: #5DA5E4;
   background: #fff;
}
Contact Us
                  \times +
 (C) file:///C:/Users/user/Desktop/ptyxiaki/greec_islands/contact.html
                                                                         C^{\perp} Q, Search
                                                                                                   ☆ 自 ↓
                                                                                                            合
                                                                                                                \Theta\bullet\odot\equivGREECE
                                                                             WHAT TO DO IN CRETE
                                                               HOME
                                                                     GALLERY
                                                                                             DESTINATIONS
                                                                                                         CONTACT US
            Contact Us
                                                                                                         \sqrt{g} Σύνδε
             Φαλάσαρνα
                                         \pmΦαλάσαρνα 734 00
                                                .<br>Ποταμό
              -<br>Προβολή μεναλύτερου χάρτι
                                                            Google
HOOPHOOPBOR
                                                                                                         へ ⊠ 底 (1) 目 E
```
<span id="page-37-1"></span>Εικόνα 10 Ενσωματόμενος αλληλεπιδραστικός χάρτης στην ιστοσελίδα μας.

#### <span id="page-37-0"></span>**4.7 Animate.css**

Στο css αυτό αρχείο γίνεται χρήση κάποιων webkits οπου μας δίνεται η δυνατότητα να προσθέσουμε animations στην σελίδα μας όπως αυτόματη περιστροφή εικόνας, απόκρυψης και αυτόματης επανεμφάνισης ενός μενού αλλά και διάρκεια καθε animation που θέλουμε σε δευτερόλεπτα.

@charset "UTF-8";

```
body {
        -webkit-backface-visibility: hidden;
}
.animated {
        -webkit-animation-duration: 1s;
          -moz-animation-duration: 1s;
           -o-animation-duration: 1s;
             animation-duration: 1s;
        -webkit-animation-fill-mode: both;
          -moz-animation-fill-mode: both;
           -o-animation-fill-mode: both;
             animation-fill-mode: both;
}
.animated.hinge {
        -webkit-animation-duration: 2s;
          -moz-animation-duration: 2s;
           -o-animation-duration: 2s;
             animation-duration: 2s;
}
@-webkit-keyframes flash {
        0%, 50%, 100% {opacity: 1;}
        25%, 75% {opacity: 0;}
}
@-moz-keyframes flash {
        0%, 50%, 100% {opacity: 1;}
        25%, 75% {opacity: 0;}
}
@-o-keyframes flash {
        0%, 50%, 100% {opacity: 1;}
        25%, 75% {opacity: 0;}
}
@keyframes flash {
        0%, 50%, 100% {opacity: 1;}
        25%, 75% {opacity: 0;}
}
.flash {
        -webkit-animation-name: flash;
```
-moz-animation-name: flash;

```
-o-animation-name: flash;
       animation-name: flash;
}
@-webkit-keyframes shake {
       0%, 100% {-webkit-transform: translateX(0);}
       10%, 30%, 50%, 70%, 90% {-webkit-transform: translateX(-10px);}
       20%, 40%, 60%, 80% {-webkit-transform: translateX(10px);}
}
@-moz-keyframes shake {
       0%, 100% {-moz-transform: translateX(0);}
       10%, 30%, 50%, 70%, 90% {-moz-transform: translateX(-10px);}
       20%, 40%, 60%, 80% {-moz-transform: translateX(10px);}
}
```
#### <span id="page-39-0"></span>**4.8 font-awesome .css**

Μια από τις πολλές δυνάτοτες που έχουμε με την χρήση css είναι και η προσθήκη ή διαμόρφωση συγκεκριμένων γραμματοσειρών στην ιστοσελίδα μας.

Με τα elements src:url της css οπως και στην html υποδυκνυομαι εναν υποφάκελο στον webserver μας όπου μπορεί να είναι αποθηκευμένες κάποιες γραμματοσειρές που θέλουμε να χρησιμοποίουμε σε μια συγκεκριμένη html του ιστότοπου μας ή μπορούμε ακόμα να υποδείξουμε και έναν ξένο ιστότοπο όπου μπορεί να χρησιμοποιήσει απο εκεί το site μας τις γραμματοσειρές αυτές (εφόσον έιναι ανοιχτές προς το κοινό)

```
@font-face {
 font-family: 'FontAwesome';
 src: url('../fonts/fontawesome-webfont.eot?v=4.0.3');
 src: url('../fonts/fontawesome-webfont.eot?#iefix&v=4.0.3') format('embedded-
opentype'), url('../fonts/fontawesome-webfont.woff?v=4.0.3') format('woff'), 
url('../fonts/fontawesome-webfont.ttf?v=4.0.3') format('truetype'),
url('../fonts/fontawesome-webfont.svg?v=4.0.3#fontawesomeregular') format('svg');
 font-weight: normal;
 font-style: normal;
}
```

```
.icon-angle-down:before{content:"\f078"; font-family: 'FontAwesome';}
```

```
[class^="icon-"], [class*=" icon-"] {
   font-family: FontAwesome;
   font-style: normal;
   font-weight: normal;
   text-decoration: inherit;
}
```

```
Αλλά και ο κώδικας του βασικού μας μενού πλοήγησης
/* Browser Resets */
.flex-container a:active,
.flexslider a:active,
.flex-container a:focus,
.flexslider a:focus {outline: none;}
.slides,
.flex-control-nav,
.flex-direction-nav {margin: 0; padding: 0; list-style: none;}
```

```
/* FlexSlider Necessary Styles
*********************************/
```
.flexslider { margin: 0; padding: 0;} .flexslider .slides > li {display: none; -webkit-backface-visibility: hidden;} /\* Hide the slides before the JS is loaded. Avoids image jumping \*/ .flexslider .slides img { width: 100%; display: block;} .flex-pauseplay span {text-transform: capitalize;}

```
/* Clearfix for the .slides element */
.slides:after {content: "."; display: block; clear: both; visibility: hidden; line-height: 0; height: 
0;} 
html[xmlns] .slides {display: block;} 
* html .slides {height: 1%;}
```
/\* No JavaScript Fallback \*/

/\* If you are not using another script, such as Modernizr, make sure you

\* include js that eliminates this class on page load \*/

.no-js .slides > li:first-child {display: block;}

```
/* FlexSlider Default Theme
```

```
*********************************/
```
.flexslider {background:none; position: relative;

zoom: 1;}

.flex-viewport {max-height: 2000px; -webkit-transition: all 1s ease; -moz-transition: all 1s ease; transition: all 1s ease;}

.loading .flex-viewport {max-height: 300px;}

```
.flexslider .slides {zoom: 1;}
```
.carousel li {margin-right: 5px}

/\* Caption style \*/

.flex-caption { background: rgba(0,0,0,.8); margin-left:5px;bottom:5px; position:absolute;padding:20px; z-index:99;} .flex-caption p{line-height: 22px; font-weight:300; color: #fff } .flex-caption h2, .flex-caption h4 { color:#fff;

}

/\* Direction Nav \*/

.flex-direction-nav {\*height: 0;}

.flex-direction-nav a {width: 30px; height: 40px; margin:0; display: block; background: url(../img/bg\_direction\_nav.png) no-repeat 0 0; position: absolute; top: 45%; z-index: 10; cursor: pointer; text-indent: -9999px; opacity: 0; -webkit-transition: all .3s ease;}

.flex-direction-nav .flex-next {background-position: 100% 0; right: -36px; }

.flex-direction-nav .flex-prev {left: -36px;}

.flexslider:hover .flex-next {opacity: 0.8; right: 5px;}

.flexslider:hover .flex-prev {opacity: 0.8; left: 5px;}

.flexslider:hover .flex-next:hover, .flexslider:hover .flex-prev:hover {opacity: 1;}

.flex-direction-nav .flex-disabled {opacity: .3!important; filter:alpha(opacity=30); cursor: default;}

/\* Control Nav \*/

.flex-control-nav {width: 100%; position: absolute; bottom: 0; text-align: center;} .flex-control-nav li {margin: 0 6px; display: inline-block; zoom: 1; \*display: inline;} .flex-control-paging li a {width: 11px; height: 11px; display: block; background: #666; background: rgba(0,0,0,0.5); cursor: pointer; text-indent: -9999px; -webkit-border-radius: 20px; -moz-border-radius: 20px; -o-border-radius: 20px; border-radius: 20px; box-shadow: inset 0 0 3px rgba(0,0,0,0.3);}

.flex-control-paging li a:hover { background: #333; background: rgba(0,0,0,0.7); } .flex-control-paging li a.flex-active { background: #000; background: rgba(0,0,0,0.9); cursor: default; }

.flex-control-thumbs {margin: 5px 0 0; position: static; overflow: hidden;} .flex-control-thumbs li {width: 25%; float: left; margin: 0;} .flex-control-thumbs img {width: 100%; display: block; opacity: .7; cursor: pointer;} .flex-control-thumbs img:hover {opacity: 1;} .flex-control-thumbs .flex-active {opacity: 1; cursor: default;}

@media screen and (max-width: 860px) {

```
 .flex-direction-nav .flex-prev {opacity: 1; left: 0;}
  .flex-direction-nav .flex-next {opacity: 1; right: 0;}
}
```
## <span id="page-42-0"></span>**5 Συμπεράσματα και πηγές**

Στην πτυχιακή μας μελετήθηκαν οι βασικές τεχνολογίες για τον σχεδιασμό διαδικτυακών σελίδων . Οι τεχνολογίες αυτές προτιμήθηκαν με βασικό στοιχείο κυρίως την ευκολία χρήσης αλλά και την ευκολία στην γρήγορη ανάπτυξη λογισμικού που απαιτείται στις μέρες μας.

Διαπιστώσαμε ότι η χρήση απλών αλλά πολύ ισχυρών τεχνολογιών όπως html 5, javascript αλλά και css3 μας εχει πολλά πλεονεκτήματα πέρα απο την ευκολοχρησία. Η δυνατότητα χρήσης αυτών των γλωσσών σε κάθε λειτουργικό σύστημα διευκολύνει την ανάπτυξη ιστοσελίδων από ολοένα και περισσότερους προγραμματιστές. Οι περισσότεροι προγραμματιστές χρησιμοποιούν τις ίδιες τεχνολογίες που υιοθετήθηκαν σε αυτήν την εργασία όχι μόνο λογω της ευχρηστίας που προσφέρουν αλλά λόγω της ταχείας εξελιξιμότητας αυτών.

## <span id="page-43-0"></span>**6 Βιβλιογραφία**

- 1. <http://el.wikipedia.org/wiki/JavaScript>
- 2. <https://en.wikipedia.org/wiki/HTML5>
- 3. <https://httpd.apache.org/docs/>
- 4. [https://en.wikipedia.org/wiki/Apache\\_HTTP\\_Server](https://en.wikipedia.org/wiki/Apache_HTTP_Server)
- 5. [http://www.w3schools.com/ajax/ajax\\_xmlhttprequest\\_create.asp](http://www.w3schools.com/ajax/ajax_xmlhttprequest_create.asp)
- 6. <http://www.w3schools.com/js/default.asp>
- 7. <https://developers.google.com/maps/documentation/javascript/>
- 8. [http://www.w3schools.com/graphics/google\\_maps\\_intro.asp](http://www.w3schools.com/graphics/google_maps_intro.asp)
- 9. [http://www.w3schools.com/css/css3\\_intro.asp](http://www.w3schools.com/css/css3_intro.asp)
- 10. [https://en.wikipedia.org/wiki/Android\\_Lollipop](https://en.wikipedia.org/wiki/Android_Lollipop)
- 11. <https://material.google.com/#introduction-goals>
- 12. <https://design.google.com/>
- 13. <https://el.wikipedia.org/wiki/Android>
- 14. [https://el.wikipedia.org/wiki/Material\\_design](https://el.wikipedia.org/wiki/Material_design)